# **Manual de instrucciones**

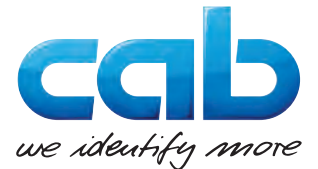

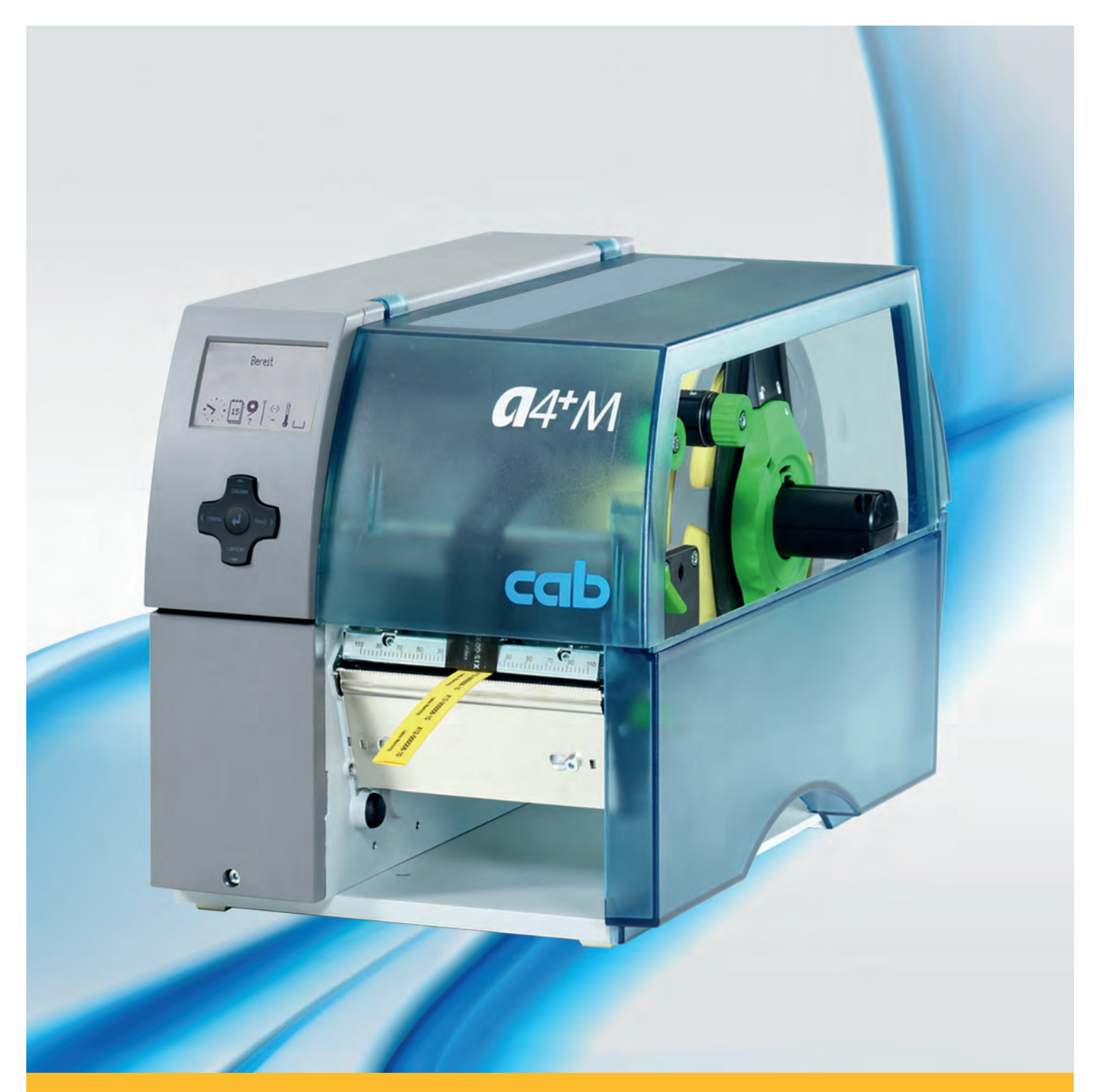

# **de etiquetas**

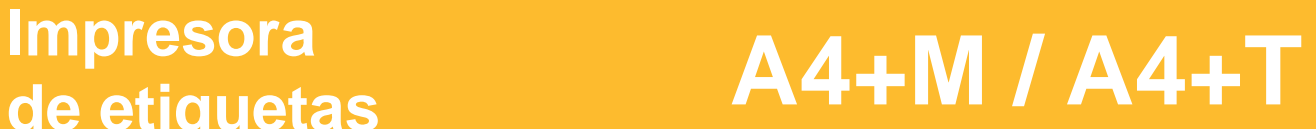

#### **2 2 Instrucciones de servicio para los siguientes productos**

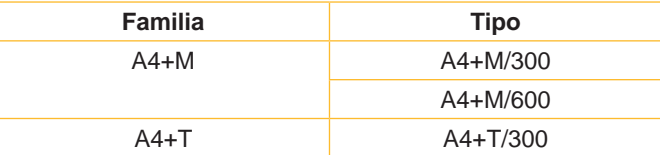

#### **Edición :** 02/2016 - **Nº de art.** 9008774

#### **Derechos de autor**

Esta documentación y las traducciones de ella son propiedad de cab Produkttechnik GmbH & Co KG.

La reproducción, edición, multiplicación o procesamiento total o en parte a efectos diferentes de seguir las aplicaciones respectivas originales precisa del previo permiso por escrito de cab.

#### **Marca registrada**

Centronics® es una marca registrada de Data Computer Corporation.

Microsoft® es una marca registrada de Microsoft Corporation. Windows 2000®, 2003®, XP® son marcas registradas de Microsoft Corporation.

TrueTypeTM es una marca registrada de Apple Computer, Inc.

#### **Redacción**

En caso de preguntas o sugerencias, dirigirse a cab Produkttechnik GmbH & Co KG, Alemania.

#### **Actualidad**

Debido al constante desarrollo de los aparatos puede haber diferencias entre la documentación y el aparato.

La edición actual puede encontrarse bajo: www.cab.de.

#### **Condiciones comerciales**

Los suministros y prestaciones se efectúan según las Condiciones de venta generales de cab.

#### **Alemania**

cab Produkttechnik GmbH & Co KG Postfach 1904 D-76007 Karlsruhe Wilhelm-Schickard-Str. 14 D-76131 Karlsruhe Telefon +49 721 6626-0 Telefax +49 721 6626-249 www.cab.de info@cab.de

#### **Francia**

cab technologies s.a.r.l. F-67350 Niedermodern Téléphone +33 388 722 501 www.cab.de/fr info.fr@cab.de

#### **EE.UU.**

cab Technology Inc. Tyngsboro MA, 01879 Phone +1 978 649 0293 www.cab.de/us info.us@cab.de

#### **Asia**

cab Technology Co., Ltd.<br>希爱比科技股份有限公司 Junghe, Taipei, Taiwan Phone +886 2 8227 3966

www.cab.de/tw info.asia@cab.de

**China**  cab (Shanghai)Trading Co., Ltd.<br>铠博(上海)贸易有限公司 Phone +86 21 6236-3161 www.cab.de/cn

info.cn@cab.de

# Índice

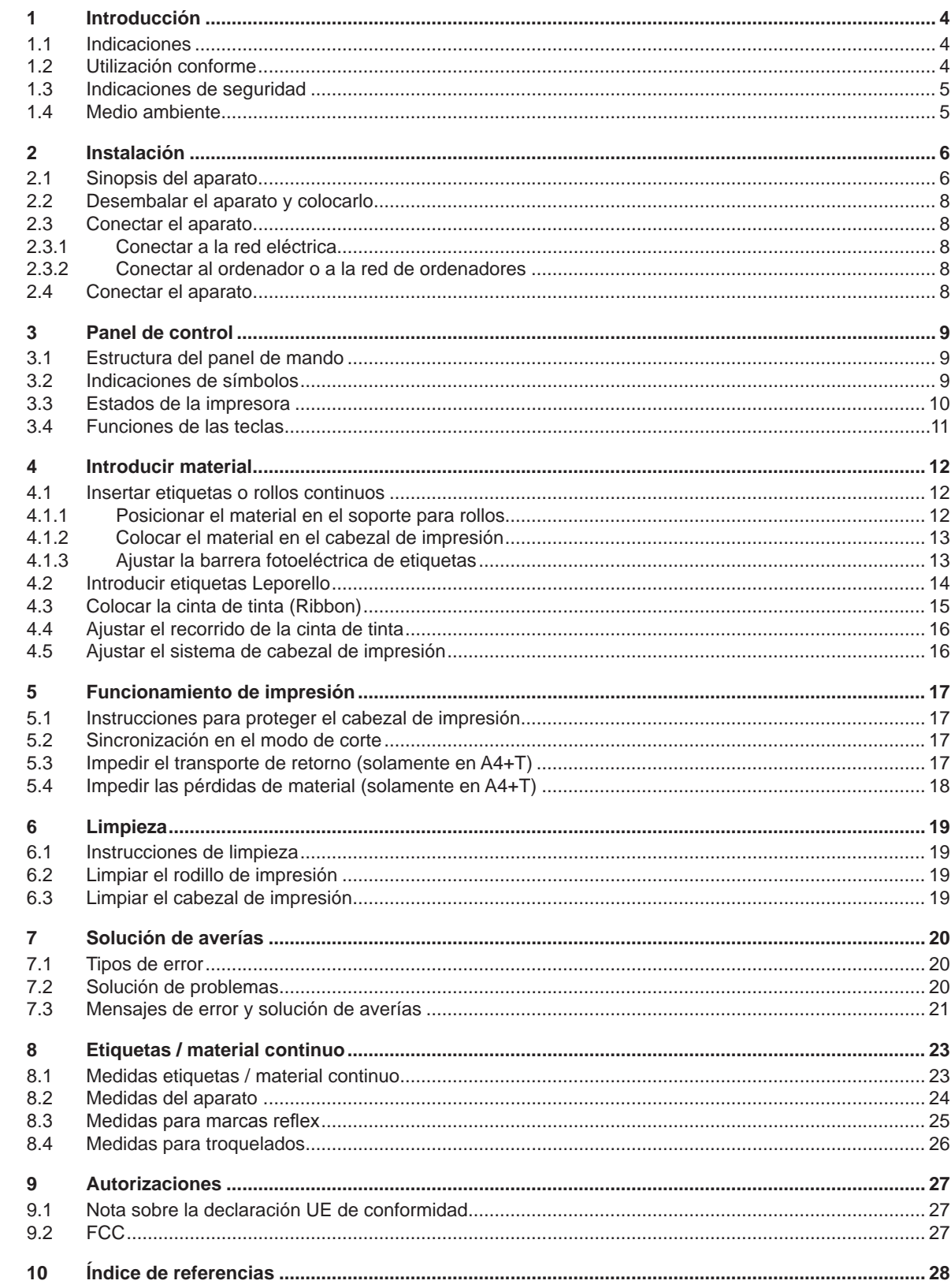

<span id="page-3-1"></span><span id="page-3-0"></span>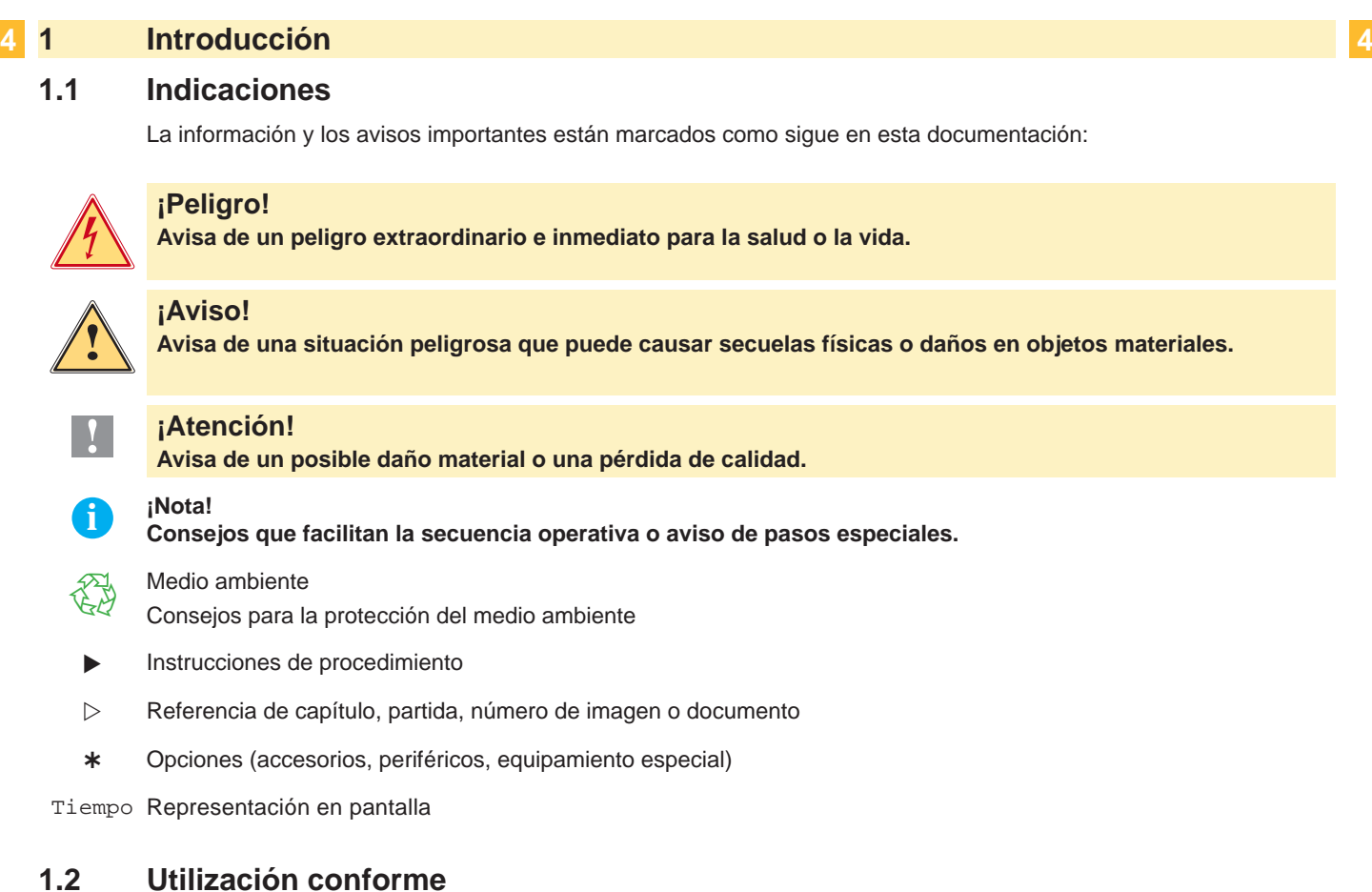

- El aparato ha sido construido conforme al estado de la técnica y a las reglas de seguridad técnica vigentes. No obstante, durante la utilización pueden producirse serios peligros para el usuario o para terceros, así como daños al aparato y otros daños materiales.
- Únicamente se debe utilizar el aparato en perfectas condiciones técnicas, de una manera adecuada, teniendo en cuenta la seguridad y los peligros que se corren, y de acuerdo con las instrucciones de manejo.
- El aparato está diseñado exclusivamente para imprimir materiales adecuados y autorizados por el fabricante. Cualquier otro uso no contemplado en lo anterior se considera contrario a lo prescrito. El fabricante/ proveedor no asume ninguna responsabilidad por los daños resultantes de un uso incorrecto.
- También forma parte del uso adecuado seguir las instrucciones de manejo y cumplir los requisitos/ normas de mantenimiento indicados por el fabricante.

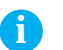

**i ¡Nota! La documentación está toda contenida en el DVD suministrado y los datos actuales también pueden encontrarse en Internet.**

### <span id="page-4-0"></span>**1 [Introducción](#page-3-1) 5**

#### **1.3 Indicaciones de seguridad**

- El aparato está diseñado para funcionar con redes eléctricas con una corriente alterna de 100 V hasta 240 V. Sólo se debe conectar a la red eléctrica con puesta a tierra.
- Acoplar el aparato únicamente con aparatos que tengan un voltaje de seguridad bajo.
- Antes de establecer o soltar conexiones debe desenchufarse todos los aparatos implicados (ordenador, impresora, accesorios).
- El aparato sólo debe hacerse funcionar en un entorno seco y sin humedad (salpicaduras de agua, niebla, etc.).
- No hacer funcionar el aparato en una atmósfera bajo peligro de explosión.
- No hacer funcionar el aparato en las proximidades de líneas de alta tensión.
- Si se utiliza el aparato con la tapa abierta, debe tenerse en cuenta que ni la ropa, ni el pelo ni las joyas o similares entren en contacto con las partes rotativas que están al descubierto.
- El aparato o partes de él pueden calentarse durante la impresión. No tocar durante el funcionamiento y dejar enfriar la impresora antes de cambiar el material o desmontarla.
- Existe peligro de aplastamiento al cerrar la tapa. Tocar la tapa al cerrarla sólo desde fuera y no meter la mano en la zona de viraje de la misma.
- Realizar sólo las acciones descritas en estas instrucciones de uso.
- Cualquier otro trabajo debe realizarlo personal formado al respecto o técnicos del servicio técnico.
- Las intervenciones inadecuadas en los módulos electrónicos o en el software pueden provocar averías.
- También pueden poner en peligro la seguridad funcional otros trabajos o cambios inadecuados en el aparato.
- Dejar siempre que realice los trabajos de asistencia un taller cualificado que disponga de los conocimientos técnicos y las herramientas necesarias para realizar los trabajos correspondientes.
- En los aparatos se encuentran dispuestos diferentes adhesivos de aviso, que hacen referencia a peligros.
- No eliminar esos adhesivos de aviso, ya que sino no es posible reconocer los peligros dados.
- La presión máxima de emisión de ruido LpA es inferior a 70 dB(A).

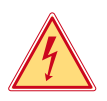

#### **¡Peligro!**

**Peligro de muerte por la tensión de la red.**

X **No abrir la carcasa del aparato.**

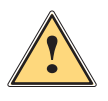

**1 i Aviso!**<br>
Este es un producto de Clase A. En un ambiente residencial este producto podría causar radio interfe-<br> **Este es un cuvo caso el usuario podría verse en la pecesidad de tomar las medidas anconiadas rencias, en cuyo caso el usuario podría verse en la necesidad de tomar las medidas apropiadas.**

#### **1.4 Medio ambiente**

- Los aparatos viejos contienen materiales útiles reciclables que pueden ser aprovechados.
- $\triangleright$  No eliminar los aparatos viejos junto con los demás desechos y entregarlos en los centros apropiados de recogida.

Gracias a su construcción modular, los componentes de la impresora pueden ser desmontados sin problema alguno.

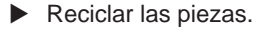

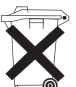

- La platina electrónica del aparato posee una pila de litio.
- Evacuar en los recipientes colectores de pilas usadas de los comercios o en los lugares de recolección de derecho público.

#### <span id="page-5-0"></span>**6 2 Instalación 6**

## **2.1 Sinopsis del aparato**

<span id="page-5-1"></span>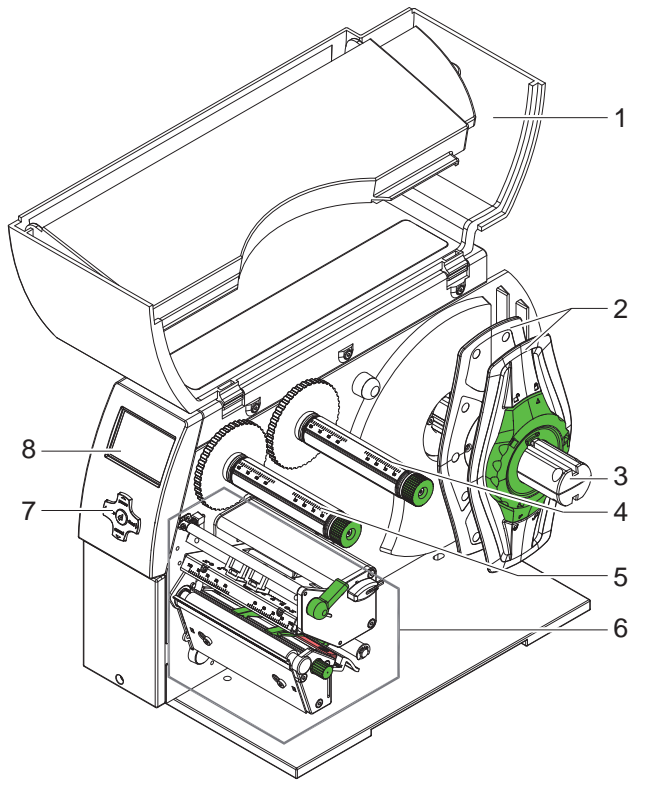

- 1 Tapa
- 2 Marginador
- 3 Soporte bobina de producto
- 4 Bobinador de la cinta de tinta (Ribbon)<br>5 Enrollador de la cinta de tinta (Ribbon)
- 5 Enrollador de la cinta de tinta (Ribbon)<br>6 Mecánica de impresión
- 6 Mecánica de impresión<br>7 Ruta de navegación
- Ruta de navegación
- 8 Pantalla

Figura 1 Visión sinóptica

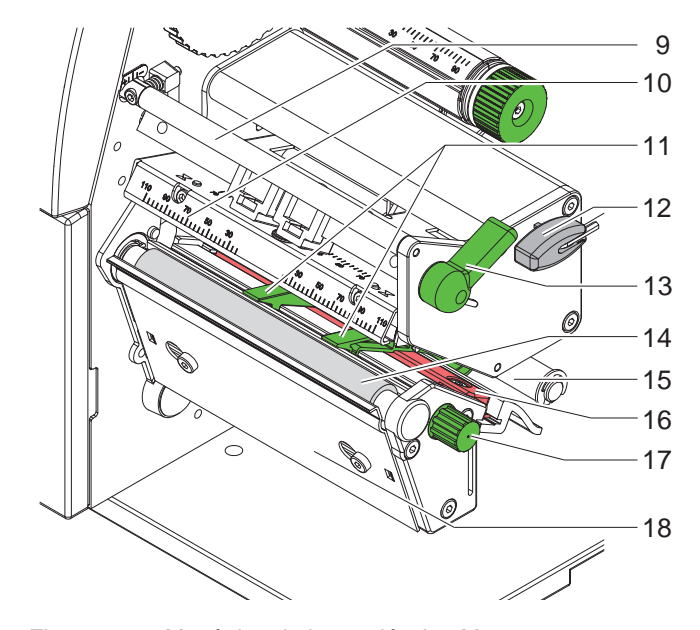

Figura 2 Mecánica de impresión A4+M

- 9 Rodillo guía cinta de tinta (Ribbon)
- 10 Cabezal de impresión
- 11 Guías
- 12 Llave hexagonal
- 13 Palanca para bloquear el cabezal de impresión
- 14 Rodillo de impresión
- 15 Rodillo guía del producto
- 16 Barrera fotoeléctrica (detector del producto)
- 17 Botón para ajustar las guías
- 18 Pletina de corte manual del producto

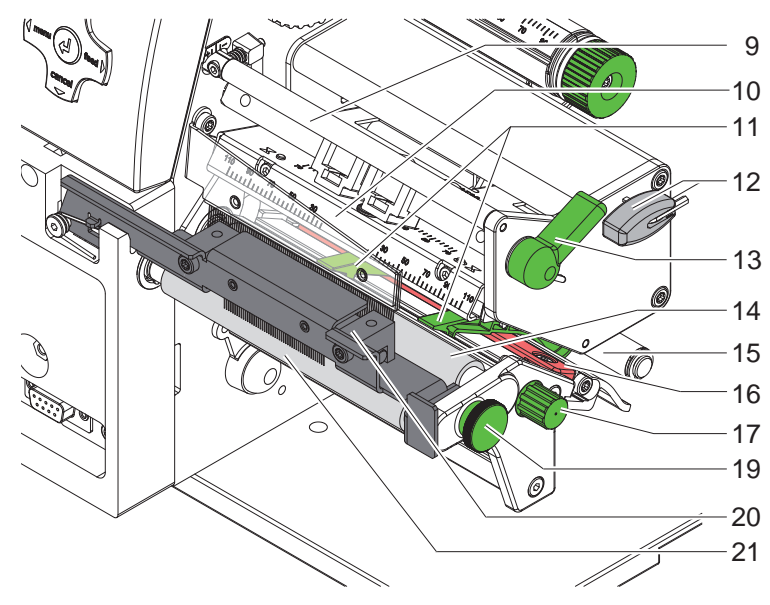

- 9 Rodillo guía cinta de tinta (Ribbon)
- 10 Cabezal de impresión
- 11 Guías
- 12 Llave hexagonal
- 13 Palanca para bloquear el cabezal de impresión
- 14 Rodillo de impresión
- 15 Rodillo guía del producto
- 16 Barrera fotoeléctrica (detector del producto)
- 17 Botón para ajustar las guías
- 19 Pasador
- 20 Sistema de impresión
- 21 Rodillo de arrastre

Figura 3 Mecánica de impresión A4+T

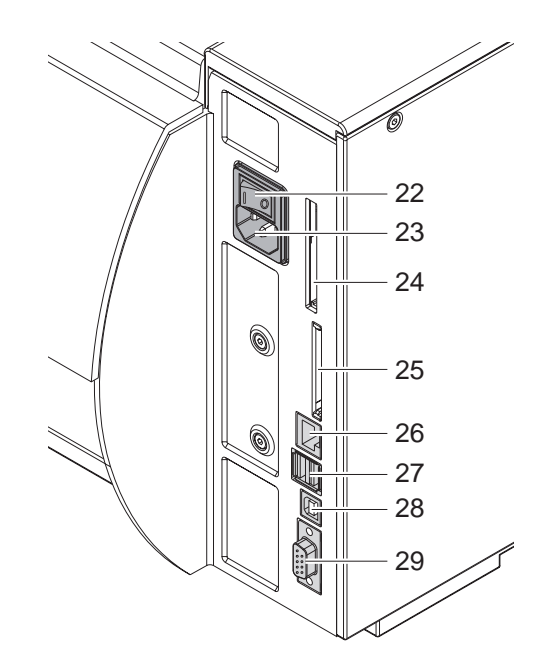

- 22 Interruptor de corriente
- 23 Base de conexión a la corriente
- 24 Alojamiento para tarjeta de PC tipo II
- 25 Alojamiento para tarjeta de memoria Compact Flash
- 26 Ethernet 10/100 Base-T
- 27 2 interfaces maestros USB para teclado, escaneador o llave de asistencia
- 28 Conexión esclava de alta velocidad USB
- 29 Conexión de serie RS232 C

<span id="page-6-0"></span>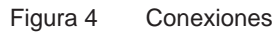

#### <span id="page-7-0"></span>**8 2 [Instalación](#page-5-1) 8**

#### **2.2 Desembalar el aparato y colocarlo**

- Al sacar la impresora de etiquetas de la caja cogerla de los lazos de sujeción.
- X Controlar que la impresora de etiquetas no se haya dañado durante el transporte.
- $\triangleright$  Colocar la impresora sobre una base plana.
- $\triangleright$  Retirar las protecciones de espuma para el transporte situadas en el área del cabezal de impresión.

 $\triangleright$  Comprobar que el envío está completo.

Volumen de suministro:

- **Impresora**
- Cable de corriente
- Cable USB
- **Documentación**
- DVD con software de etiquetas, controladores de Windows y documentación

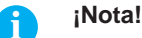

**Conserve el embalaje original para un transporte posterior.**

#### **! ¡Atención!**

**Riesgo de desperfectos en el aparato y en el material de impresión debido a la humedad.** X **Colocar la impresora de etiquetas únicamente en lugares secos y protegidos de salpicaduras de agua.**

#### **2.3 Conectar el aparato**

Las interfaces y conexiones están representadas claramente en la [Figura 4](#page-6-0).

#### **2.3.1 Conectar a la red eléctrica**

La impresora está equipada con un fuente de alimentación de largo alcance. El aparato puede funcionar sin manipulación ninguna con una tensión de red de 230 V~/50 Hz o de 115 V~/60 Hz.

- 1. Asegurar que el aparato esté desconectado.
- 2. Enchufar el cable de red, a la base de conexión de red (20).
- 3. Enchufar el cable de red a la toma de corriente con puesta a tierra.

#### **2.3.2 Conectar al ordenador o a la red de ordenadores**

#### **! ¡Atención!**

**Si la puesta a tierra no es suficiente o no existe, pueden surgir averías durante el funcionamiento. Asegurarse de que todos los ordenadores conectados a la impresora de etiquetas así como el cable de unión estén puestos a tierra.**

 $\triangleright$  Unir la impresora de etiquetas con el ordenador o la red de ordenadores con un cable apropiado. Detalles sobre la configuración de cada una de las interfaces  $\triangleright$  instrucciones de configuración.

#### **2.4 Conectar el aparato**

Cuando ya se ha realizado todas las conexiones:

- $\triangleright$  Conectar la impresora al interruptor de red (19).
- La impresora es sometida a una prueba del sistema y a continuación indica en la pantalla (8) que el sistema está En línea.

Si surge un error durante el inicio del sistema, se muestra el símbolo del error  $\ddot{\mathcal{Q}}$  v su naturaleza.

#### <span id="page-8-0"></span>**3 Panel de control 9**

#### **3.1 Estructura del panel de mando**

<span id="page-8-1"></span>Con el panel de control el operario puede controlar el funcionamiento de la impresora, por ejemplo:

- Interrumpir órdenes de impresión, continuarlas o cancelarlas
- Ajustar los parámetros de impresión, p. ej. energía calefactora del cabezal de impresión, velocidad de impresión, configuración de las interfaces, idioma y hora ( $\triangleright$  Instrucciones de configuración)
- Iniciar las funciones de prueba ( $\triangleright$  Instrucciones de configuración)
- Controlar el funcionamiento Stand-alone con tarjeta de memoria ( $\triangleright$  Instrucciones de configuración)
- Realizar una actualización del Firmware ( $\triangleright$  Instrucciones de configuración).

También se puede controlar varias funciones y ajustes mediante los comandos propios de la impresora con aplicaciones de software o mediante programación directa con un ordenador. Para obtener más detalles  $\triangleright$  Instrucciones de programación.

Los ajustes realizados en el panel de mando sirven para la configuración básica de la impresora de etiquetas.

#### **i ¡Nota!**

**Es conveniente realizar las adaptaciones de los diferentes encargos de impresión en el software, siempre que sea posible.**

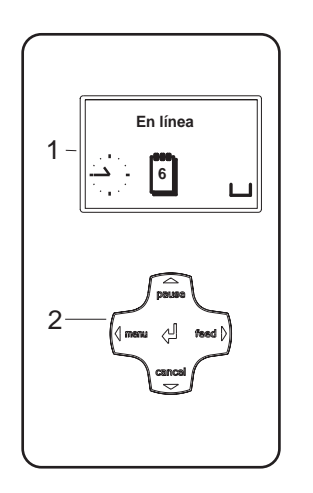

El panel de control se compone de una pantalla gráfica (1) y la ruta de navegación (2) con 5 teclas integradas.

La pantalla gráfica informa sobre el estado actual de la impresora y del encargo de impresión, avisa de errores y muestra en el menú los ajustes de impresión.

Figura 5 Panel de control

#### **3.2 Indicaciones de símbolos**

Dependiendo de la configuración de la impresora, en la fila de estado de la pantalla pueden aparecer los símbolos detallados en la siguiente tabla. Hacen que sea posible ver rápidamente el estado actual de la impresora. Para configurar la línea de estado  $\triangleright$  Instrucciones de configuración.

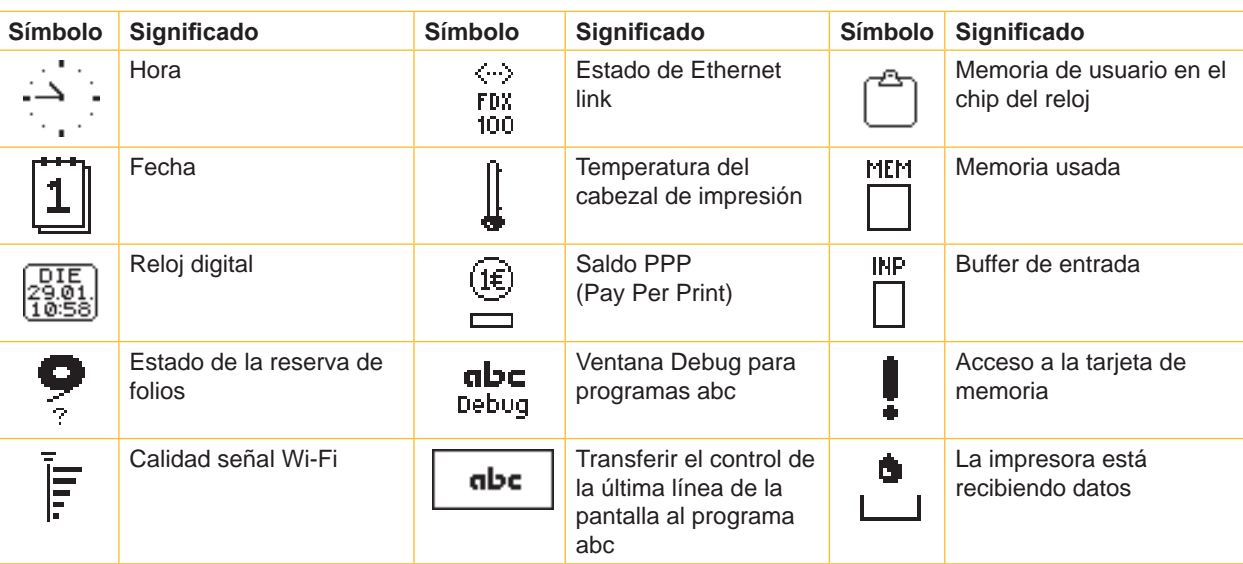

Tabla 1 Indicaciones de símbolos

## <span id="page-9-0"></span>**10 10 3 [Panel de control](#page-8-1)**

# **3.3 Estados de la impresora**

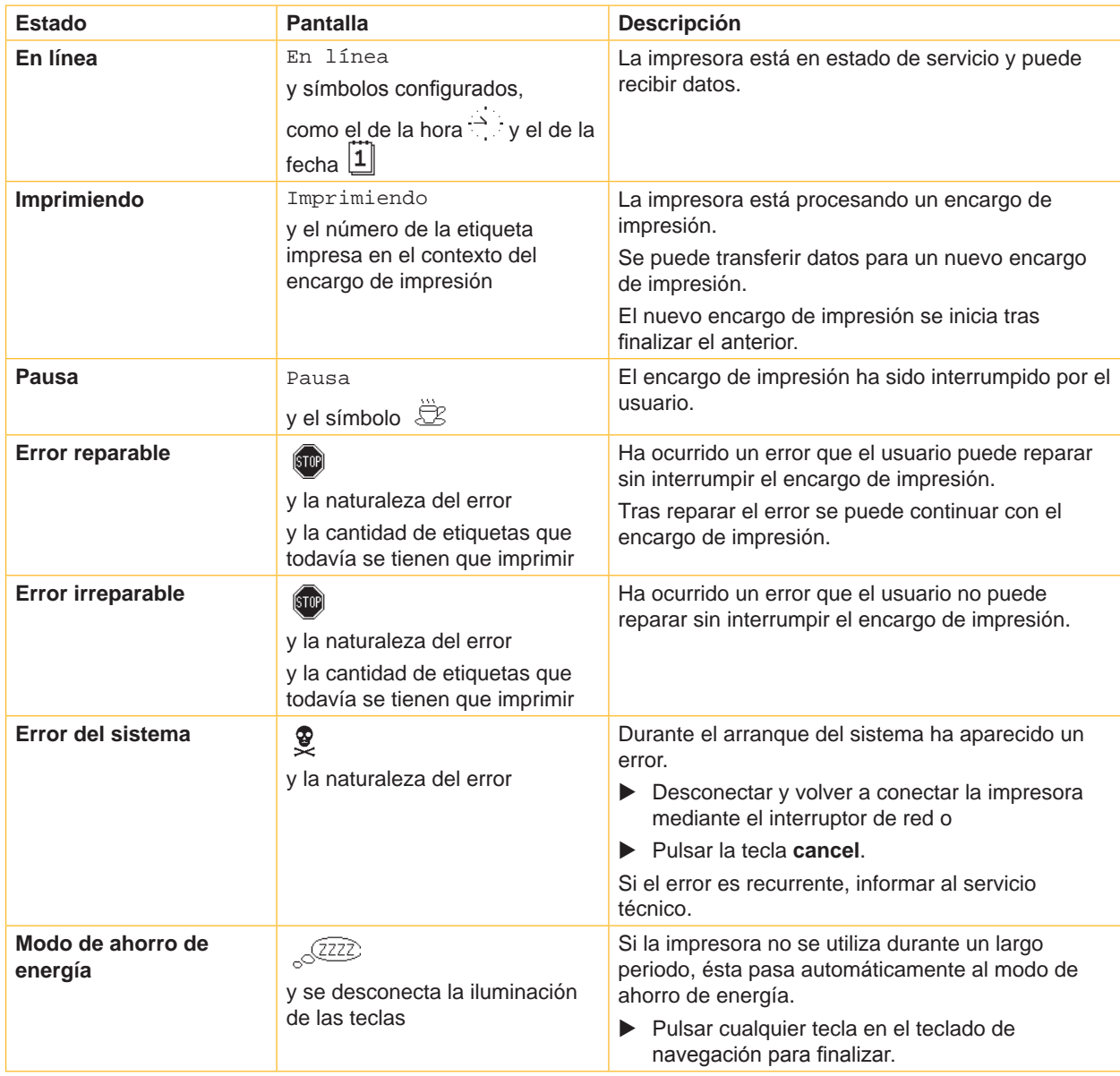

Tabla 2 Estados de la impresora

#### <span id="page-10-0"></span>**3 [Panel de control](#page-8-1)**

#### **3.4 Funciones de las teclas**

Las funciones de las teclas dependen del estado actual de la impresora:

- <span id="page-10-1"></span>- Las funciones activas: iluminación de las inscripciones y los símbolos del teclado de navegación.
- En el funcionamiento de impresión las funciones activas se iluminan de color blanco (p. ej. **menú** o **feed**).
- En el menú no en línea las funciones activas se iluminan de color naranja (flecha, tecla  $\leftarrow$ ).

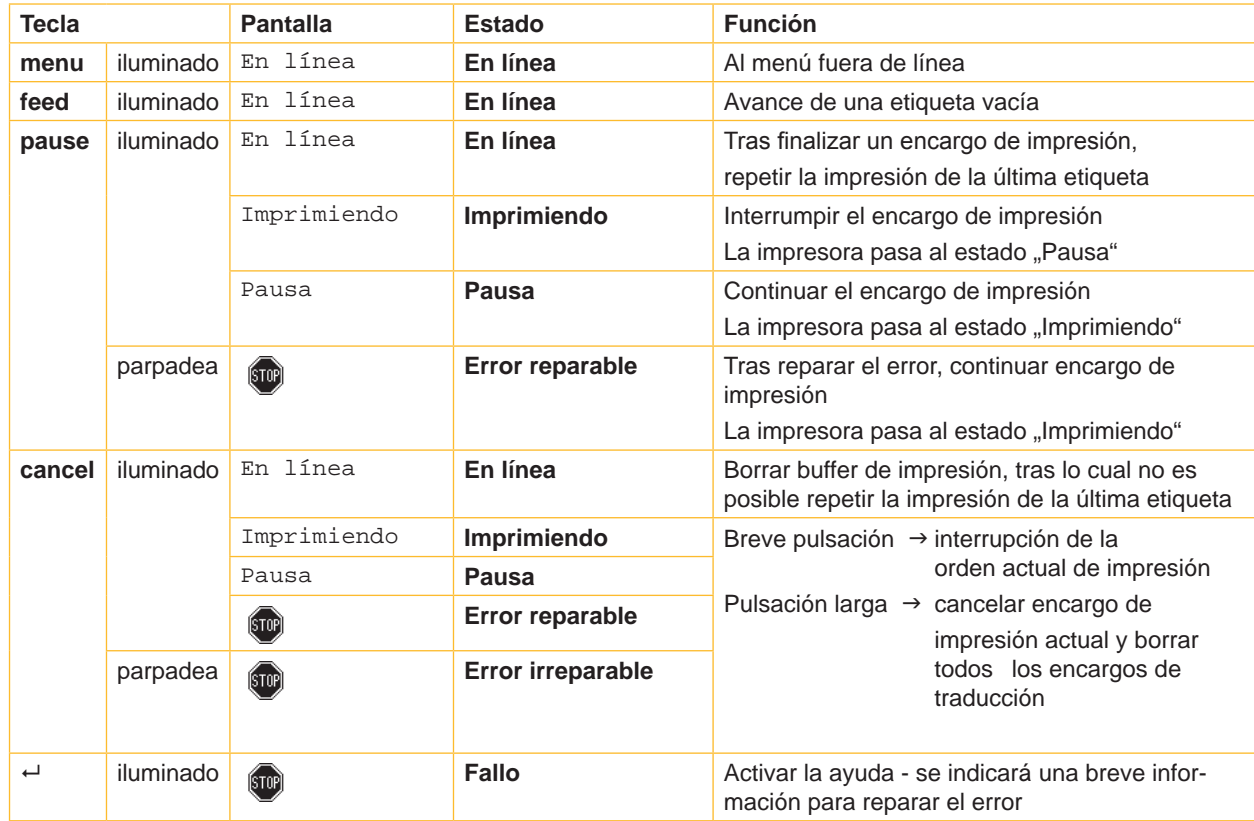

Tabla 3 Funciones de las teclas durante la impresión

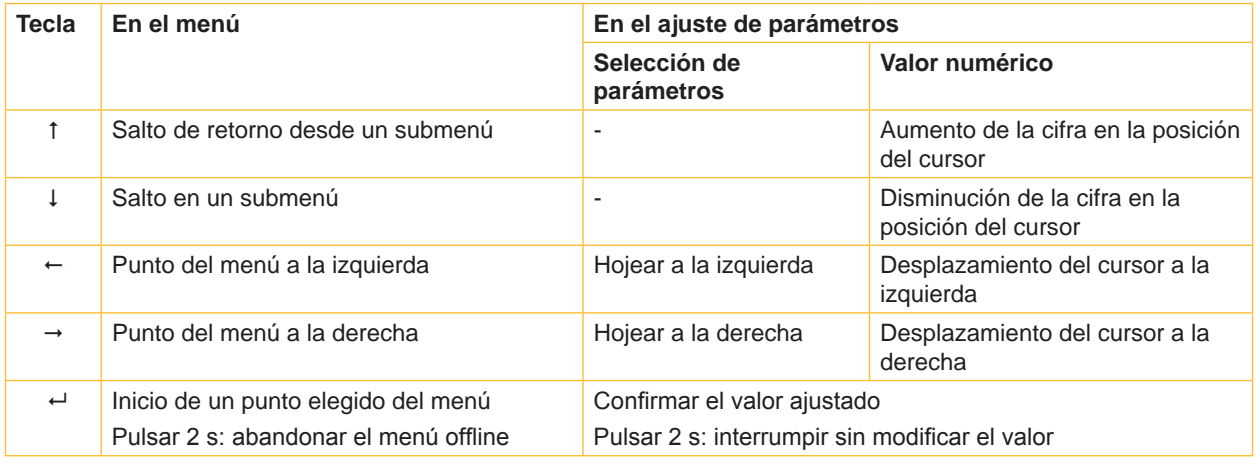

Tabla 4 Funciones de las teclas en el menú offline

#### <span id="page-11-0"></span>**12 4 Introducir material 12**

### **i ¡Nota!**

<span id="page-11-1"></span>**Para los ajustes y montajes sencillos emplear la llave hexagonal suministrada que se encuentra en la parte superior de la mecánica de impresión. No se necesitan otras herramientas para los trabajos aquí descritos.**

- **4.1 Insertar etiquetas o rollos continuos**
- **4.1.1 Posicionar el material en el soporte para rollos**

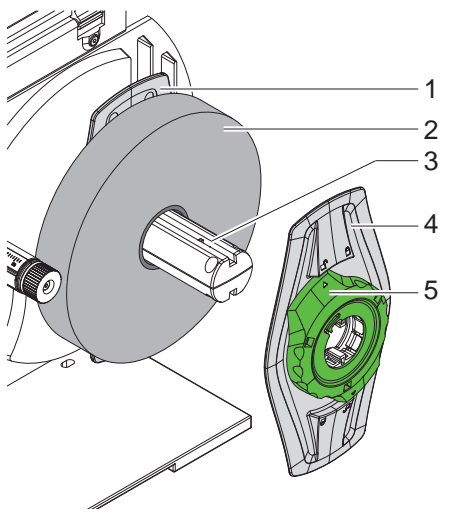

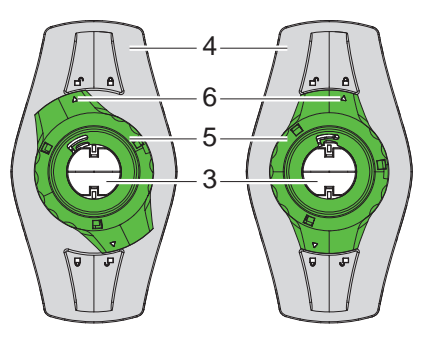

Figura 6 Introducir los rollos Figura 7 Marginador suelto (izquierda) y sujetado (derecha)

- 1. Abrir la tapa (13).
- 2. Girar el anillo de ajuste (5) en sentido antihorario, de forma que la flecha (6) esté dirigida sobre el símbolo  $\bigcap_{i=1}^{n}$ , y soltar el marginador (4) de esta manera.
- 3. Sacar el marginador (4) de la sujeción del rollo (3).
- 4. Deslizar el rollo (2) de tal manera sobre la sujeción (3), que el lado del material que se desee imprimir quede orientado hacia arriba.
- 5. Colocar el marginador (4) sobre la sujeción del rollo (3) y empujarlo hasta que ambos marginadores (1, 4) queden tocando el rollo de material (2) y al empujar se note una resistencia marcada.
- 6. Girar el anillo de ajuste (5) en sentido de las agujas del reloj, de forma que la flecha (6) esté dirigida sobre el símbolo  $\bigcap_{i=1}^{\infty}$ , y sujetar el marginador (4) de esta manera sobre la sujeción.

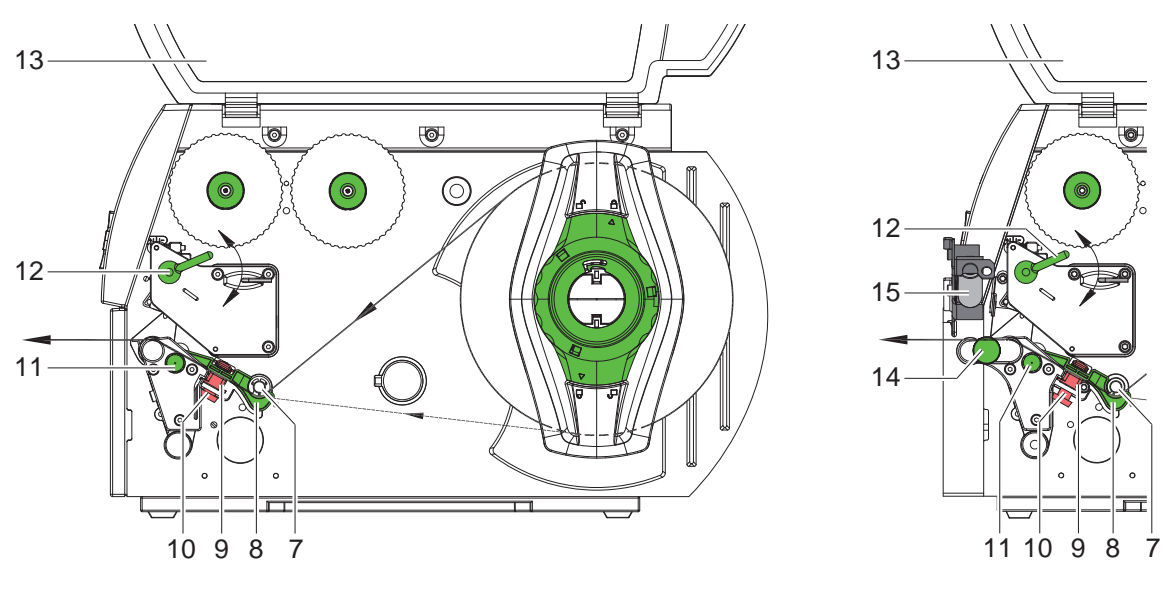

<span id="page-11-2"></span> $A4+M$   $A4+T$ 

#### <span id="page-12-0"></span>**4 [Introducir material](#page-11-1) 13**

#### <span id="page-12-1"></span>**4.1.2 Colocar el material en el cabezal de impresión**

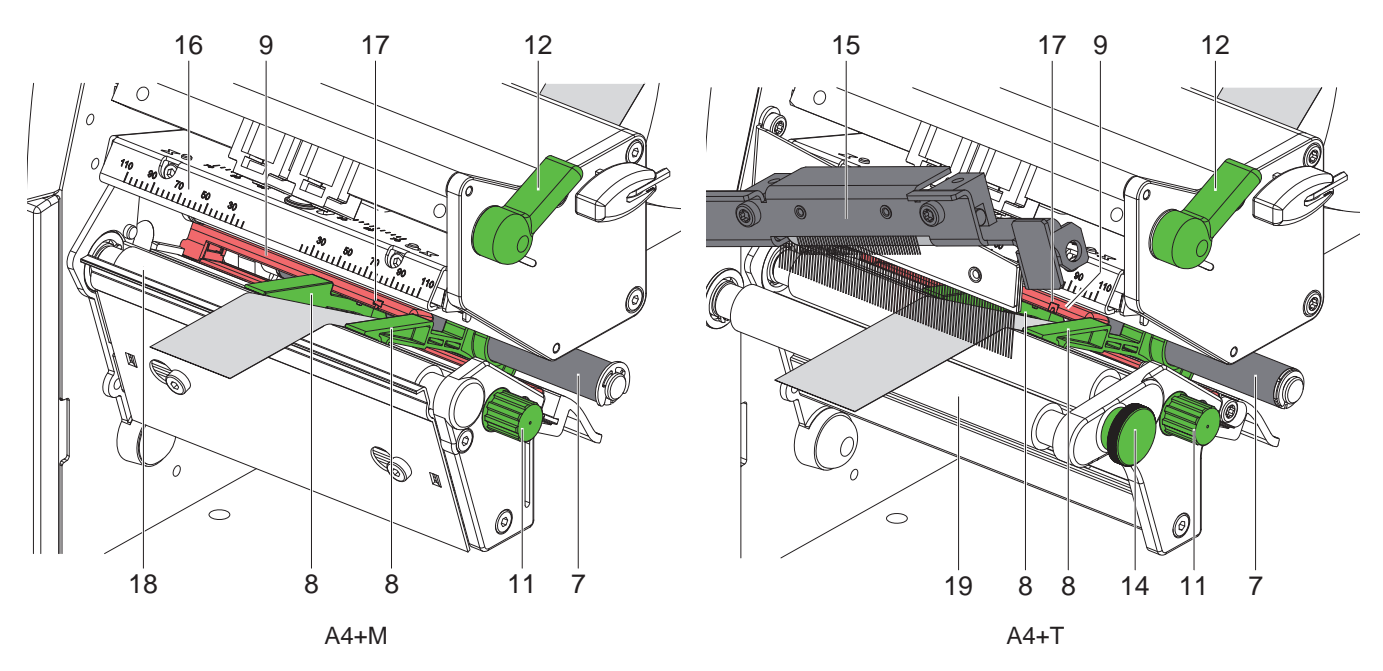

Figura 9 Colocar el material en el cabezal de impresión

- 1. Girar la palanca (12) en sentido contrario a las agujas del reloj para levantar el cabezal de impresión.
- 2. Solamente A4+T : Tire del pasador (14). El sistema de impresión (15) bascula hacia arriba.
- 3. Girar el botón (11) y desplazar las guías (8) hasta que el material quepa entre ellas.
- 4. Deslizar el material debajo del rodillo (7) entre las guías (8).
- 5. Pasar la tira a través de la barrera fotoeléctrica de etiquetas (9), de modo que sobresalga de la unidad de impresión (6 / imagen 1) entre el cabezal de impresión (16) y el rodillo de impresión (18).
- 6. Solamente A4+T : Tire del pasador (14). Empuje el sistema de impresión (15) hacia abajo y bloquéelo en su posición con el pasador.
- <span id="page-12-2"></span>7. Acercar las guías (8) hasta que se ajusten en los cantos del material.

#### **4.1.3 Ajustar la barrera fotoeléctrica de etiquetas**

La barrera fotoeléctrica de etiquetas (9) puede desplazarse de manera transversal a la dirección de la marcha para adaptarse al material. La posición del sensor es visible al mirar a través de la unidad de impresión delante, y está caracterizado con una marca (14) en el soporte de la barrera fotoeléctrica. Estando la impresora conectada, se ilumina además el LED amarillo en la posición del sensor.

- Aflojar ligeramente el botón moleteado (10, [Figura 8\)](#page-11-2) y posicionar la barrera de luz de las etiquetas de tal forma deslizándolo, que el sensor pueda captar el hueco entre las etiquetas, las marcas reflectantes o el troquelado.
- o, si las etiquetas no tienen forma rectangular, -
- $\triangleright$  Dirigir el sensor hacia el borde delantero de la etiqueta en la dirección de marcha del papel.
- Apretar el botón moleteados.
- Girar la palanca (12) en el sentido de las agujas del reloj para bloquear el cabezal de impresión.

#### <span id="page-13-0"></span>**14 14 4 [Introducir material](#page-11-1)**

#### **4.2 Introducir etiquetas Leporello**

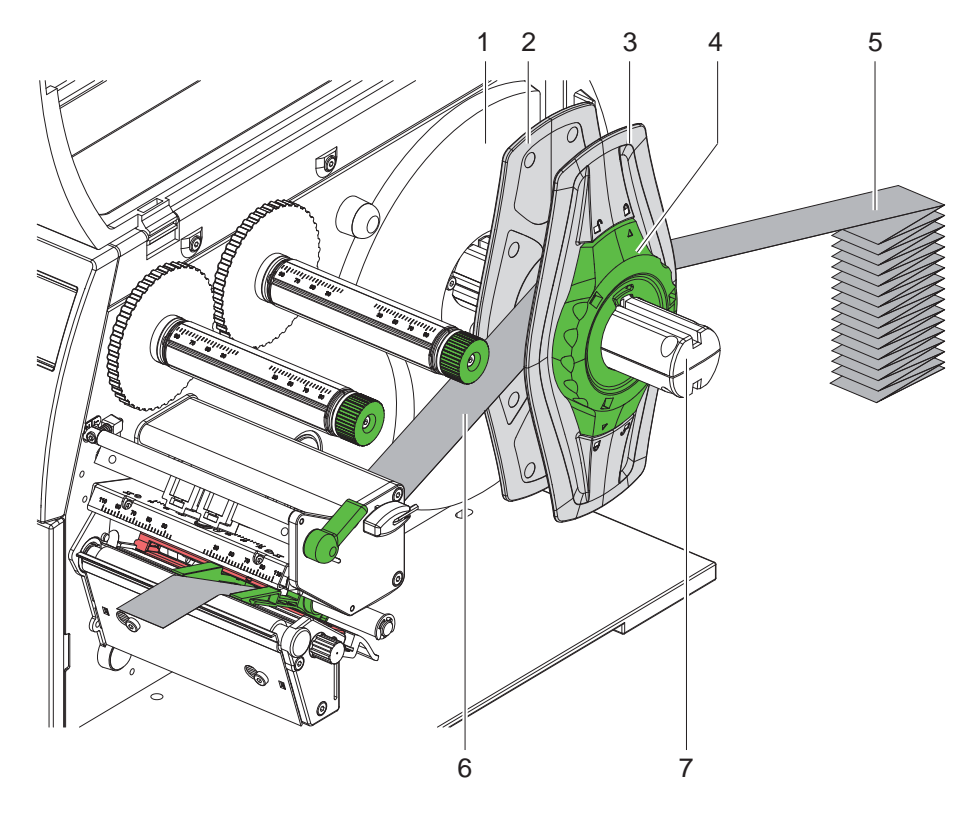

Figura 10 Introducir etiquetas Leporello

- 1. Colocar la pila de etiquetas (5) detrás de la impresora.
- 2. Girar el anillo de ajuste (4) en sentido antihorario, de forma que la flecha esté dirigida sobre el símbolo  $\bigcap_{n=1}^{\infty}$  soltar el marginador (3) de esta manera. Dejar el marginador sobre la sujeción del rollo (8).
- 3. Deslizar el marginador marginal (2) interno hasta el tope contra el armazón (1). El otro marginador (3) es desplazado de esta manera hacia fuera.
- 4. Pasar la tira de etiquetas (6) entre los marginadores, por encima de la sujeción del rollo (7). Procurar que el lado del material que se desee imprimir quede orientado hacia arriba.
- 5. Deslizar el marginador externo (3) hasta que ambos marginadores (2, 3) queden aplicados sobre la tira de etiquetas (6) sin sujetar ni torcer la tira.
- 6. Girar el anillo de ajuste (4) en sentido de las agujas del reloj, de forma que la flecha esté dirigida sobre el símbolo  $\widehat{\mathbb{A}}$ , y sujetar el marginador (3) de esta manera sobre la sujeción del rollo.
- 7. Colocar el material en el cabezal de impresión ( $\triangleright$  [4.1.2 en página 13](#page-12-1)).
- 8. Ajustar la barrera fotoeléctrica de etiquetas ( $\triangleright$  [4.1.3 en página 13](#page-12-2)).

#### <span id="page-14-0"></span>**4 [Introducir material](#page-11-1) 15**

#### **4.3 Colocar la cinta de tinta (Ribbon)**

# **i ¡Nota!**

**Si la impresión térmica es directa, no introducir la cinta de tinta y, dado el caso, retirar la cinta ya introducida.**

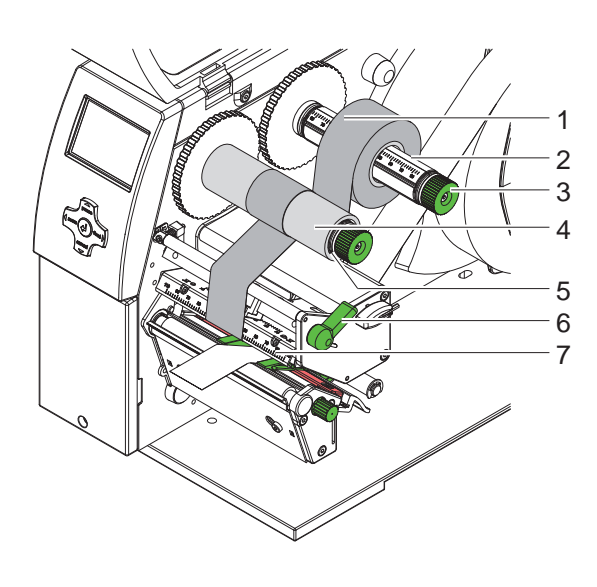

<span id="page-14-1"></span>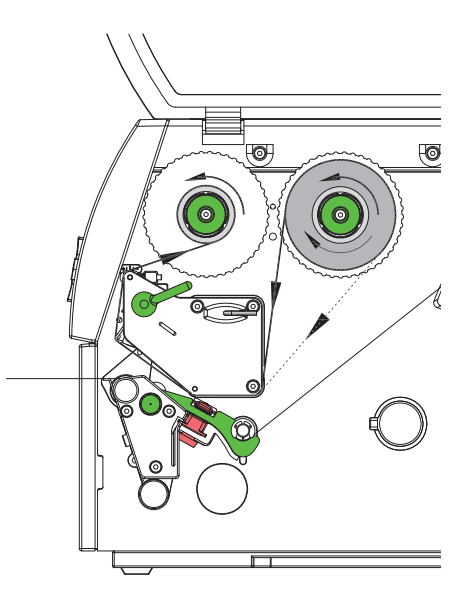

Figura 11 Colocar la cinta de tinta Figura 12 Recorrido de la cinta de tinta

- 1. Antes de introducir la cinta de tinta limpiar el cabezal de impresión ( $\triangleright$  [6.3 en página 19](#page-18-1)).
- 2. Girar la palanca (6) en sentido contrario a las agujas del reloj para levantar el cabezal de impresión.
- 3. Deslizar el rollo de cinta de tinta (1) sobre el eje desenrollador (2), de modo que el recubrimiento de color de la cinta quede hacia abajo al desenrollarse.
- 4. Posicionar el rollo de cinta de tinta (1) de tal forma en el desbobinador, que ambos extremos del rollo se encuentren en valores idénticos de la escala.
- 5. Mantener fijo el rollo de cinta de tinta (1) y girar el botón giratorio (3) del desenrollador en el sentido de las agujas del reloj hasta que el rollo quede fijado.

#### **i ¡Nota!**

#### **Para bobinar la** cinta de tinta**, utilizar un núcleo con una anchura que sea entre la anchura de la cinta y 115 mm.**

- 6. Deslizar un núcleo adecuado (4) sobre el enrollador de la cinta de tinta (5), y posicionar y fijarlo de una forma análoga al rollo de la cinta.
- 7. Pasar la cinta de tinta a través del mecanismo de impresión, tal y como se muestra en la [Figura 12.](#page-14-1) La línea continua sirve para cintas con lado de revestimiento bobinado en el interior, y la línea de rayas, para cintas con lado de revestimiento bobinado exterior.
- 8. Fijar el inicio de la cinta de tinta al centro del núcleo del eje (4) mediante una tira adhesiva. Si se utilizan núcleos que sean más anchos que la cinta de tinta, utilizar la escala (7) del ángulo cabecero para alinear la cinta. Debe tenerse en cuenta que la dirección de rotación del enrollador de la cinta de tinta transcurra en sentido contrario a las agujas del reloj.
- 9. Girar el enrollador de la cinta de tinta (5) en sentido contrario a las agujas del reloj para alisar el recorrido de la cinta.
- 10. Girar la palanca (6) en el sentido de las agujas del reloj para bloquear el cabezal de impresión.

#### <span id="page-15-0"></span>**16 16 4 [Introducir material](#page-11-1)**

#### **4.4 Ajustar el recorrido de la cinta de tinta**

<span id="page-15-1"></span>Si se forman pliegues en el recorrido de la cinta de tinta esto puede conllevar errores en la imagen impresa. Para evitar que se formen los pliegues se puede ajustar el rodillo guía de la cinta de tinta.

#### **i Nota!**

**El mejor momento para realizar el ajuste es durante el funcionamiento de impresión.**

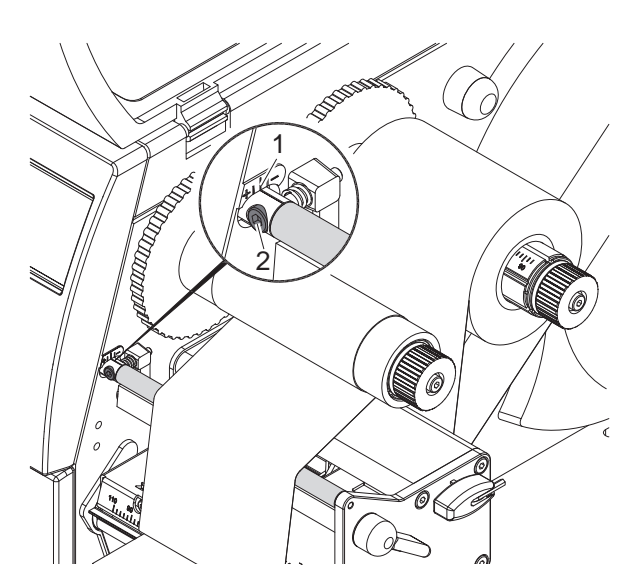

Figura 13 Ajustar el recorrido de la cinta de tinta

- 1. Leer el ajuste actual en la escala (1) y dado el caso, anotarlo.
- 2. Girar el tornillo (2) con la llave hexagonal y observar el comportamiento de la cinta. En la dirección + se tensa la parte interior de la cinta, en la dirección - la parte exterior.

#### **4.5 Ajustar el sistema de cabezal de impresión**

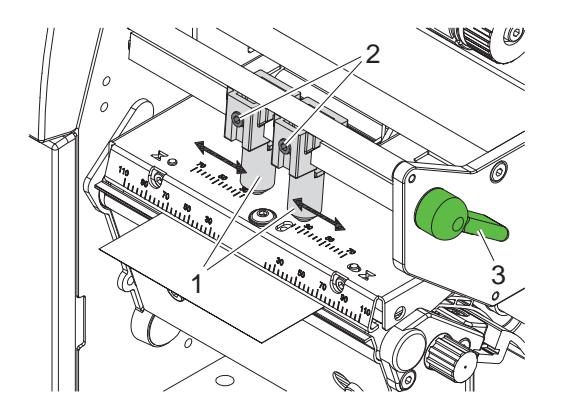

Figura 14 Ajustar el sistema de cabezal de impresión

El cabezal de impresión es apretado mediante dos pisadores (1) que están posicionados en la posición base en el centro del ángulo cabecero. Este ajuste puede mantenerse para la mayoría de las aplicaciones. Si al utilizar un material muy ancho se aclarase la impresión en las zonas marginales laterales, pueden utilizarse los pisadores:

- 1. Girar la palanca (3) en el sentido de las agujas del reloj para bloquear el cabezal de impresión.
- 2. Soltar las espigas roscadas (2) de ambos pisadores (1) usando una llave hexagonal.
- 3. Deslizar los pisadores en caso necesario simétricamente hasta un máximo del valor de escala 70.
- 4. Apretar las espigas roscadas (2).

#### <span id="page-16-0"></span>**5 Funcionamiento de impresión 17**

#### **5.1 Instrucciones para proteger el cabezal de impresión**

#### **! ¡Atención!**

<span id="page-16-1"></span>**¡Daño del cabezal de impresión debido a manejo indebido!**

- ▶ No tocas la pare inferior del cabezal de impresión con los dedos o con objetos afilados.
- **Prestar atención a que no haya suciedad sobre las etiquetas.**
- X **Tener en cuenta que la superficie de las etiquetas sea lisa. Las etiquetas rugosas tienen un efecto esmerilador y reducen la vida útil del cabezal de impresión.**
- X **Imprimir con la menor temperatura del cabezal de impresión posible.**

La impresora está lista cuando se ha establecido todas las conexiones y se ha colocado las etiquetas y, dado el caso, la cinta de tinta.

#### **5.2 Sincronización en el modo de corte**

Para garantizar que la primera sección tenga la longitud correcta en el modo de corte, es necesario realizar un "corte antes del pedido de impresión":

X Activar el ajuste **"Cortar antes de las etiquetas"** en el driver de la impresora, bajo **Generalidades > Ajustes de impresión > Configuración avanzada**

o

 $\triangleright$  Añada la orden **C** s en la programación directa  $\triangleright$  Instrucciones de programación.

#### **5.3 Impedir el transporte de retorno (solamente en A4+T)**

#### **i ¡Nota!**

**En el modelo A4+T no está permitido que el material se devuelva desde el borde de corte al cabezal de impresión, debido a que se preserva la guía segura del material.**

- X Activar de forma permanente el ajuste **"Ignorar la posición de etiqueta"** en el controlador de la impresora, bajo **Generalidades > Ajustes de impresión > Configuración avanzada > Opciones** y
- X Desactive el ajuste "**Modo de búfer simple**".

#### o

- $\blacktriangleright$  En la programación directa  $\triangleright$  Instrucciones de programación
- Añada la orden **O F**
- No utilice la orden **O S**.

#### <span id="page-17-0"></span>**18 18 5 [Funcionamiento de impresión](#page-16-1)**

#### **5.4 Impedir las pérdidas de material (solamente en A4+T)**

#### **! ¡Atención!**

#### **¡Pérdida de material!**

**En el modelo A4+T no está permitido que el material se devuelva desde el borde de corte al cabezal de impresión, debido a que se preserva la guía segura del material.** 

**En cada interrupción del funcionamiento de impresión continua, esto conlleva el siguiente comportamiento:**

- **• El segmento actual se imprime por completo, avanza por acción del cortador y se corta. Entre el cabezal de impresión y el cortador permanece una cantidad de material sin imprimir.**
- **• Al retomar el funcionamiento de la impresión, no se retrae el material situado entre el cabezal de impresión y el cortador. La impresión continúa en el punto donde se encuentra el cabezal de impresión.**
- **• Así se originan segmentos sin imprimir, que por tanto no son aprovechables.**
- **• Al operar con un cortador, la pérdida de material alcanza como mínimo 50 mm en el caso de materiales continuos.**

**Al utilizar materiales estructurados, con los cuales la formación de la imagen impresa debe sincronizarse con el transporte del material, la pérdida de material puede alcanzar longitudes superiores a los 300 mm.**

**Para limitar las pérdidas de material al mínimo posible, es preciso reducir cuanto se pueda las interrupciones del funcionamiento de impresión continua.**

- ▶ Los pedidos de impresión solamente deben interrumpirse con la tecla de pausa en caso de necesidad **insoslayable.**
- **E** Deben evitarse los pedidos compuestos por un número reducido de segmentos de impresión, especial**mente los encargos que solamente tengan un segmento.**

#### **Optimización de la transmisión de datos**

En caso de que secciones consecutivas contengan información distinta, la elaboración interna de las imágenes en la memoria debe finalizar antes de que termine la impresión del primer segmento por el cabezal de impresión inferior.

De otra forma, el primer segmento avanza hasta el cortador, sin que se imprima el siguiente segmento. La impresión del segundo segmento no comienza hasta que se corta el primero.

Por este motivo, es preciso reducir al mínimo los datos que se deban transmitir para los distintos segmentos, es decir, renunciar a la transferencia de descripciones de etiquetas completas por cada etiqueta y transmitir solamente los cambios en el contenido.

▶ Activar el ajuste **"Forzar la optimización para todos los programas"** en el controlador de la impresora, bajo **Generalidades > Ajustes de impresión > Configuración avanzada > Opciones**

o

▶ Apliquar la orden de sustitución **R** en la programación directa para cambiar los contenidos.  $\triangleright$  Instrucciones de programación.

#### <span id="page-18-0"></span>**6 Limpieza 19**

#### **6.1 Instrucciones de limpieza**

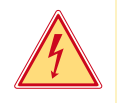

#### **¡Peligro!**

#### **Existe riesgo de muerte por descarga eléctrica.**

X **Antes de cualquier trabajo de mantenimiento debe desconectarse la impresora de la corriente.**

La impresora de etiquetas no necesita demasiados cuidados.

Lo más importante es la limpieza regular del cabezal de impresión térmica. Esto garantiza una imagen impresa constante y contribuye decisivamente a evitar un desgaste prematuro del cabezal de impresión. Por lo demás, el mantenimiento se limita a una limpieza mensual del aparato.

#### **! ¡Atención!**

**¡La impresora se puede dañar si se utiliza productos de limpieza abrasivos! No utilizar detergentes abrasivos o disolventes para limpiar las superficies externas o los módulos.**

- Extraer el polvo y las partículas de papel que se encuentren en el área de impresión con un pincel suave.
- $\blacktriangleright$  Limpiar las superficies externas con un producto de limpieza universal.

#### **6.2 Limpiar el rodillo de impresión**

La suciedad adherida al rodillo de impresión pueden producir inconvenientes tanto en la imagen impresa como en el transporte del material.

- $\blacktriangleright$  Abrir el cabezal de impresión.
- $\triangleright$  Sacar las etiquetas y la cinta de tinta de la impresora.
- $\blacktriangleright$  Retire los depósitos con producto limpiador de rodillos y un paño suave.
- <span id="page-18-1"></span>Si el rodillo presenta daños, sustitúyalo  $\triangleright$  Instrucciones de servicio.

#### **6.3 Limpiar el cabezal de impresión**

Intervalos de limpieza : Termoimpresión directa - después de cada cambio de rollo de etiquetas

Impresión de transferencia térmica - después de cada cambio de cinta de tinta

Durante la impresión se pueden acumular impurezas en el cabezal de impresión, las cuales pueden mermar la imagen impresa,

p. ej. debido a diferencias en el contraste o líneas verticales.

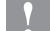

#### **! ¡Atención! ¡Daño del cabezal de impresión!**

**No utilizar objetos afilados o duros para limpiar el cabezal de impresión. No tocar la lámina protectora del cabezal de impresión.**

#### **! ¡Atención!**

**Peligro de lesiones debido a calentamiento de la línea del cabezal de impresión. Tener en cuenta que antes de limpiar el cabezal de impresión éste se haya enfriad.**

- $\blacktriangleright$  Abrir el cabezal de impresión.
- $\triangleright$  Sacar las etiquetas y la cinta de tinta de la impresora.
- Limpiar el cabezal de impresión con un bastón especial de limpieza o con un bastoncillo de algodón empapado en alcohol puro.
- ▶ Dejar secar el cabezal de impresión durante 2 o 3 minutos.

### <span id="page-19-0"></span>**20 7 Solución de averías 20**

#### **7.1 Tipos de error**

<span id="page-19-1"></span>Cuando aparece un error, el sistema de diagnóstico lo muestra en la pantalla. Según el tipo de error, la impresora pasa a uno de los 3 posibles estados de error.

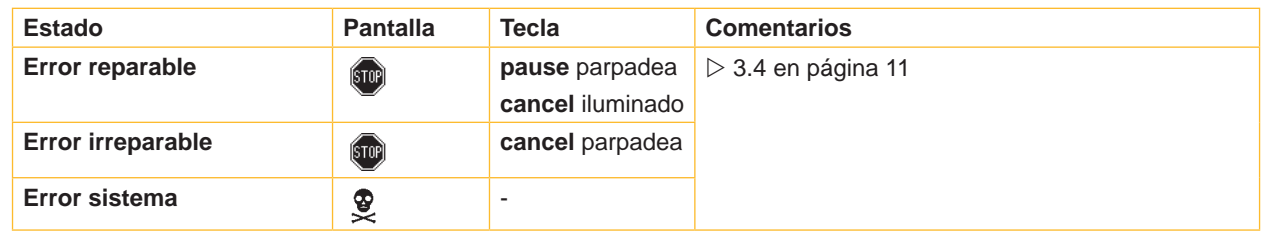

Tabla 5 Estados de error

## **7.2 Solución de problemas**

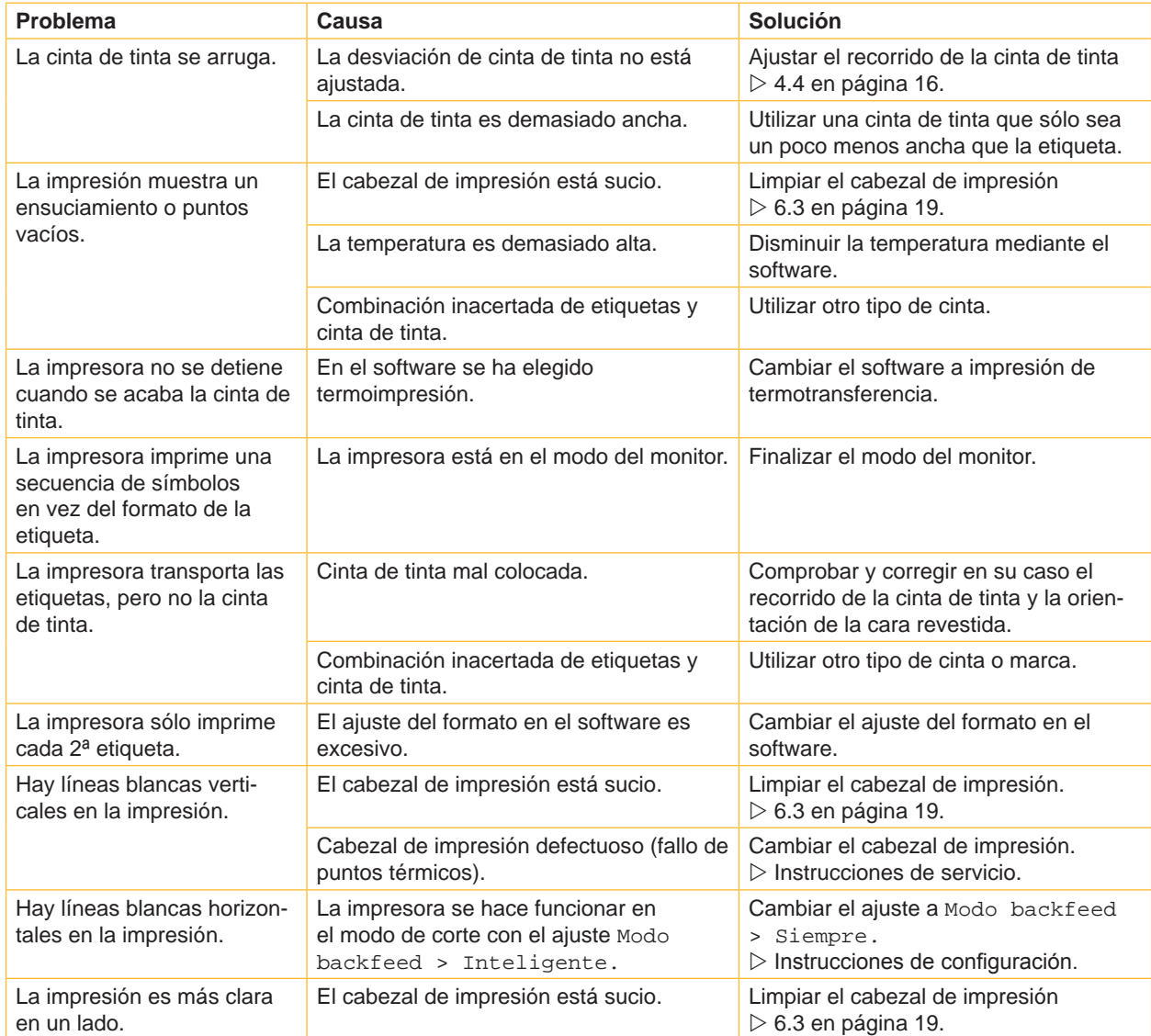

Tabla 6 Solución de problemas

# <span id="page-20-0"></span>**7 [Solución de averías](#page-19-1)**

# **7.3 Mensajes de error y solución de averías**

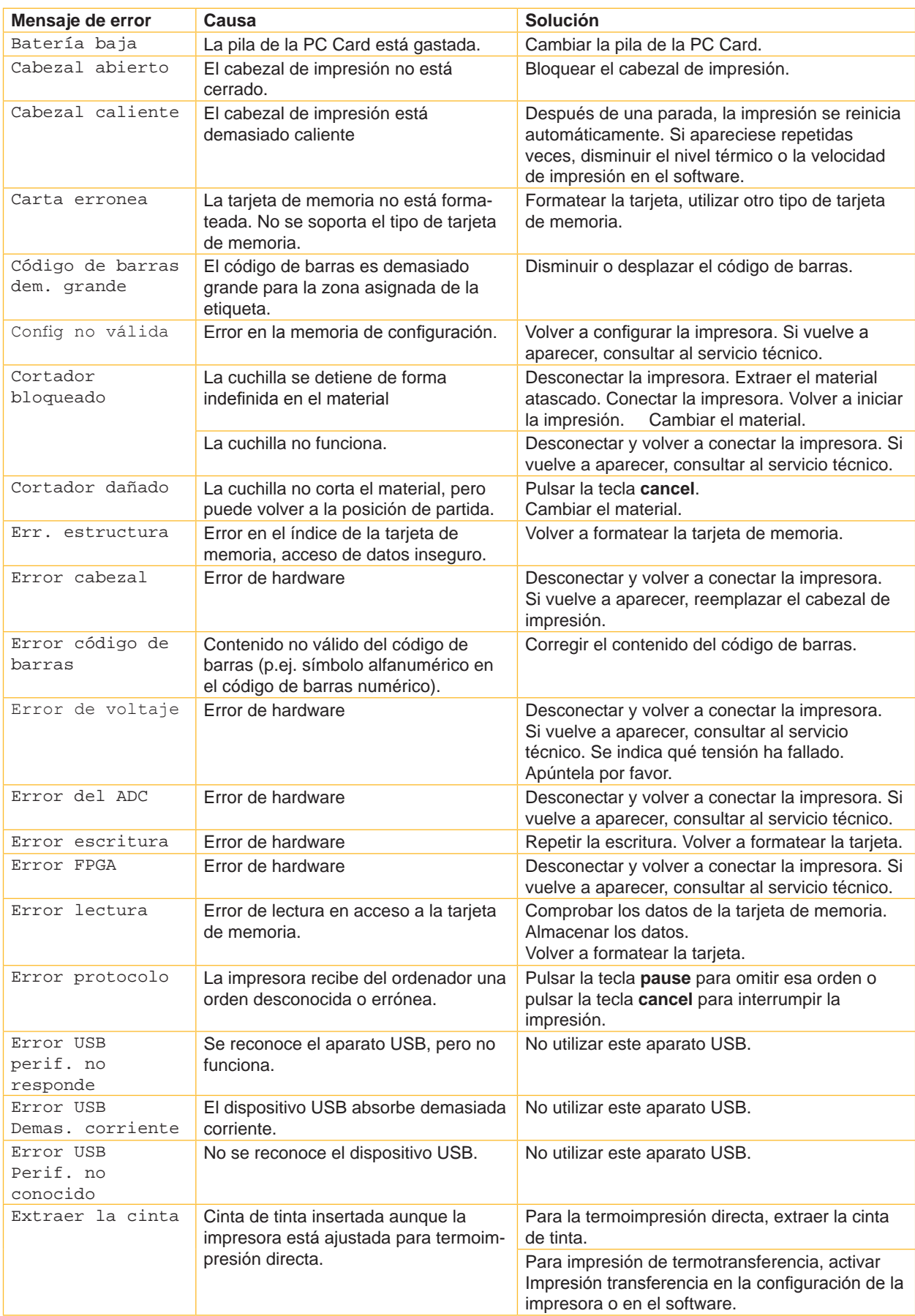

# **22 7 [Solución de averías](#page-19-1) 22**

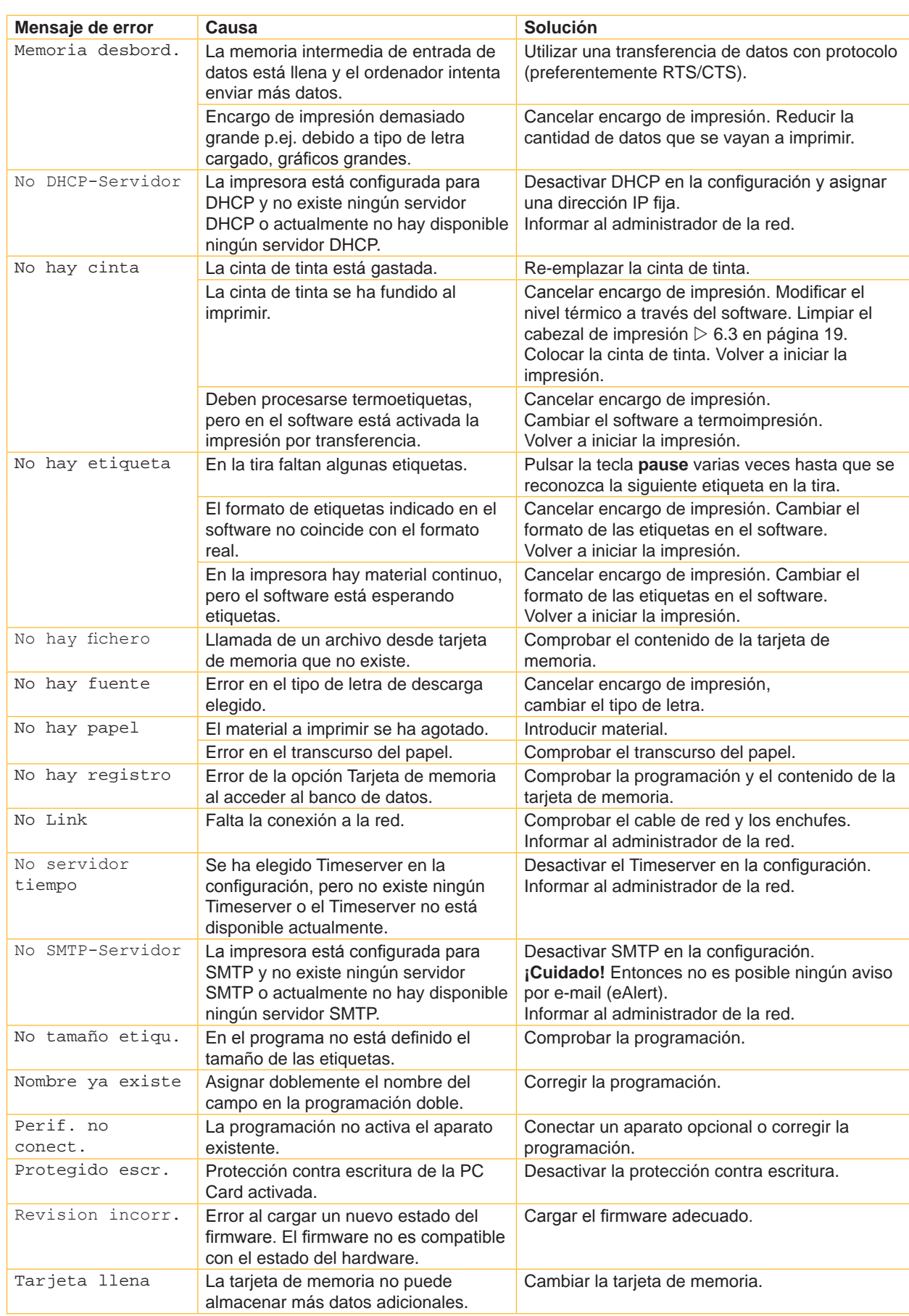

# <span id="page-22-0"></span>**8 Etiquetas / material continuo 23**

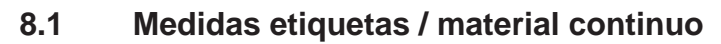

<span id="page-22-1"></span>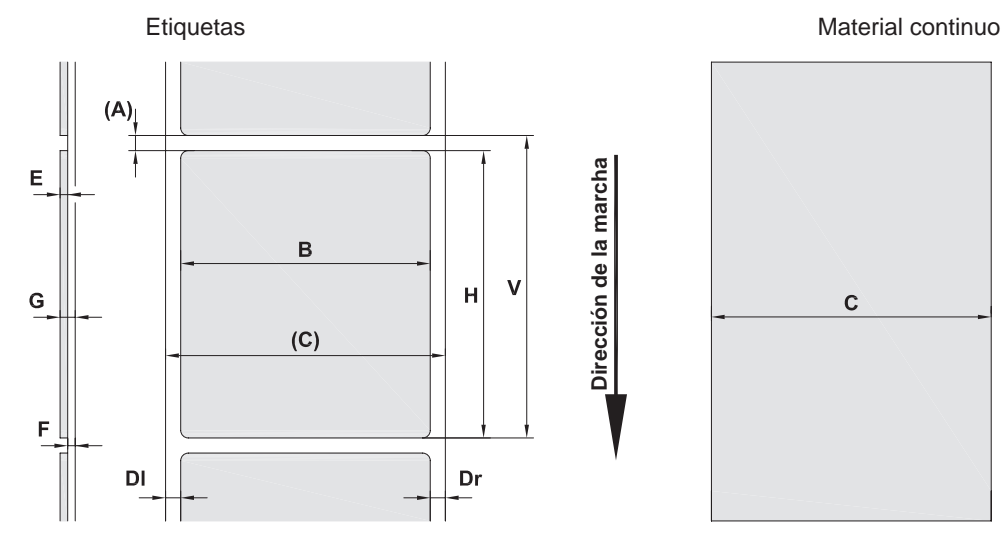

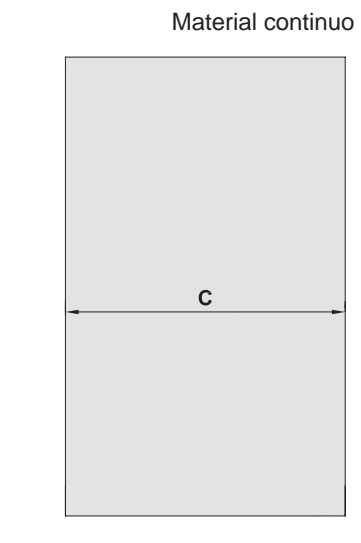

Figura 15 Medidas etiquetas / material continuo

| <b>Medida</b>            | Denominación                                                                                                    | Medidas en mm |  |
|--------------------------|----------------------------------------------------------------------------------------------------|---------------|--|
| B                        | Ancho de la etiqueta                                                                                                    | $4 - 106$     |  |
| H                        | Altura de la etiqueta                                                                                                    |               |  |
|                          | con cabezal de impresión 300 dpi                                                                                                    | $5 - 4000$    |  |
|                          | con cabezal de impresión 600 dpi                                                                                                    | $5 - 1000$    |  |
|                          | Longitud de rasgado                                                                                                    | > 30          |  |
|                          | Longitud de corte                                                                                                    |               |  |
|                          | con cutter CU4                                                                                                    | > 5           |  |
|                          | con cuchilla perforadora PCU4                                                                                                    | >12           |  |
| $\overline{\phantom{a}}$ | Longitud de perforación                                                                                                    | > 5           |  |
| A                        | Distancia entre etiquetas                                                                                                    | > 2           |  |
| C                        | Anchura del material de soporte o continuo                                                                                                    | $10 - 110$    |  |
|                          | Tubo flexible retráctil                                                                                                    | $3,5 - 110$   |  |
| <b>DI</b>                | Margen izquierdo                                                                                                    | $\geq 0$      |  |
| Dr                       | Margen derecho                                                                                                    | $\geq 0$      |  |
| E                        | Grosor etiqueta                                                                                                    | $0,025 - 0,7$ |  |
| F                        | Grosor del material de soporte                                                                                                    | $0,03 - 0,1$  |  |
| G                        | Grosor total etiqueta + material de soporte                                                                                                    | $0,055 - 0,8$ |  |
| Q                        | Grosor del material continuo                                                                                                    | $0,055 - 0,8$ |  |
|                          | Tubo flexible retráctil (comprimido)                                                                                                    | < 0.8         |  |
|                          | Tubo flexible retráctil (no comprimido)                                                                                                    | < 4, 5        |  |
| $\vee$                   | Avance                                                                                                    | > 7           |  |
|                          | En las etiquetas pequeñas, material delgado o adhesivo grueso pueden existir limitaciones.<br>$\bullet$<br>Las aplicaciones críticas deben ser comprobadas y autorizadas. |               |  |
|                          | Tener en cuenta la rigidez a la torsión. El material debe poder adaptarse a la forma del rodillo de<br>$\bullet$<br>impresión.                                            |               |  |
|                          | Los materiales muy delgados deben disponer de un grosor mínimo mayor, p.ej. $Q = 0.4$ a $C = 5$ .<br>٠                                                                    |               |  |

**Dirección de la marcha**

Dirección de la marcha

Tabla 8 Medidas etiquetas / material continuo

#### <span id="page-23-0"></span>**24 24 8 [Etiquetas / material continuo](#page-22-1)**

# **8.2 Medidas del aparato**

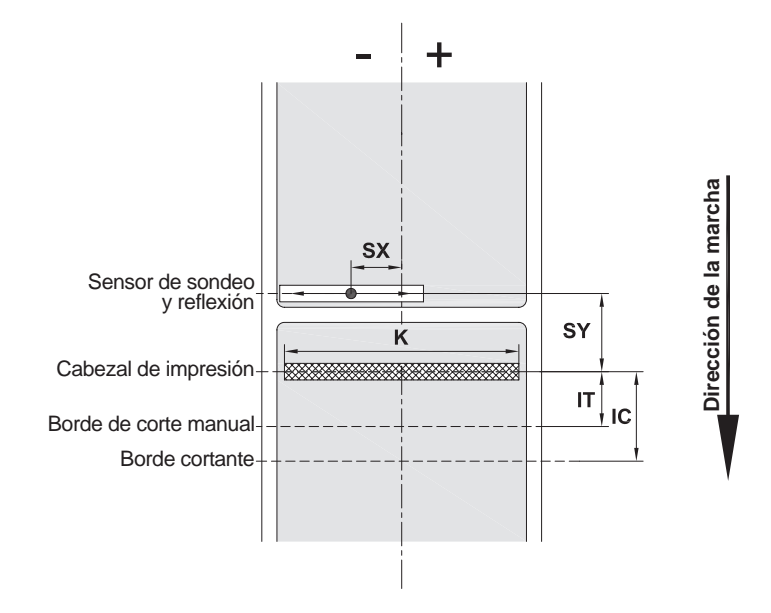

Figura 16 Medidas del aparato

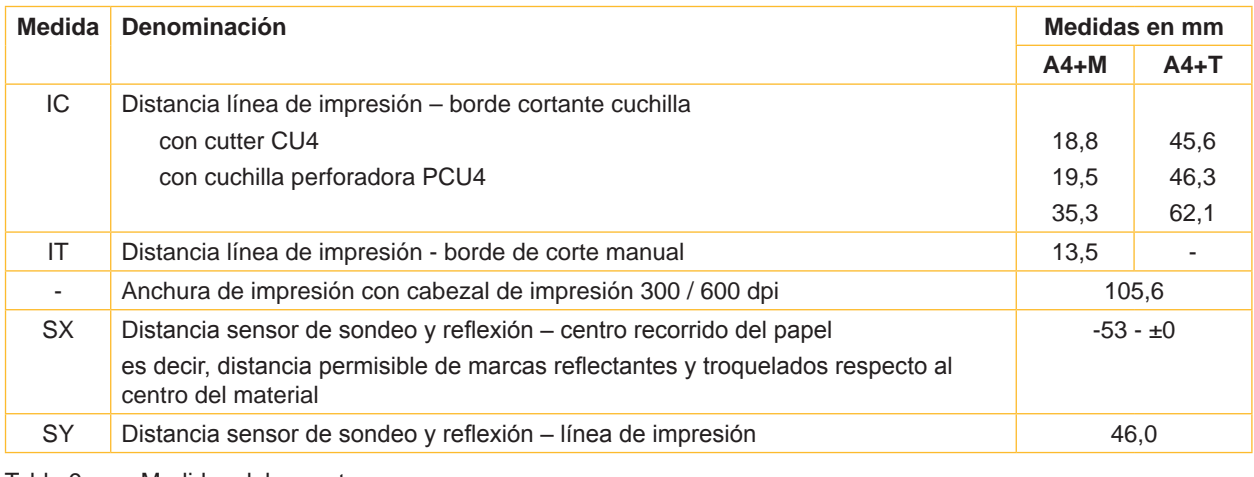

Tabla 9 Medidas del aparato

# <span id="page-24-0"></span>**8 [Etiquetas / material continuo](#page-22-1)**

# **8.3 Medidas para marcas reflex**

Etiquetas con marcas de reflexión Material continuo con marcas de reflexión

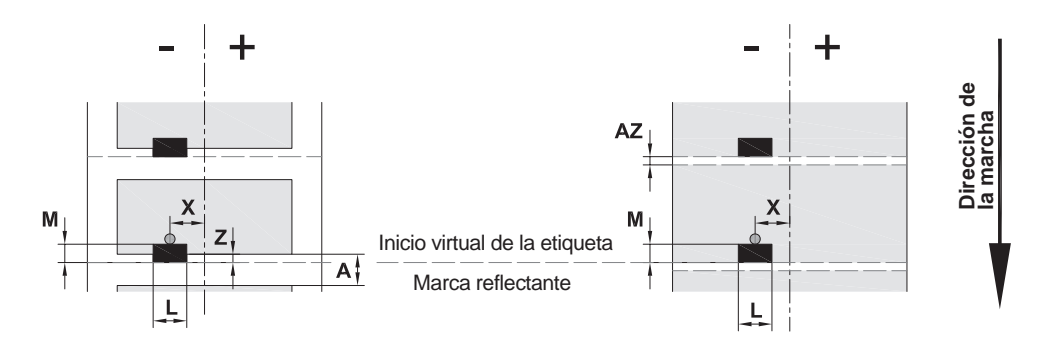

#### Figura 17 Medidas para marcas reflex

| Medida   | Denominación                                                                                                    | Medidas en mm              |  |
|----------|----------------------------------------------------------------------------------------------------|----------------------------|--|
| A        | Distancia entre etiquetas                                                                                                    | > 2                        |  |
| AZ       | Distancia de zonas de impresión                                                                                                    | > 2                        |  |
| L        | Anchura de la marca reflectante                                                                                                    | > 5                        |  |
| M        | Altura de la marca reflectante                                                                                                    | $3 - 10$                   |  |
| $\times$ | Distancia marca - centro del recorrido del papel<br>$-53 - ±0$                                                                                                    |                            |  |
| Z        | Distancia inicio virtual de la etiqueta - inicio real de la etiqueta<br>Adaptar el ajuste del software                                                                                                    | $0 - A/$<br>recomendado: 0 |  |
|          | Las marcas reflectantes deben encontrarse al dorso del material.<br>$\bullet$<br>Barrera de luz de etiquetas para marcas reflectantes en la parte delantera a petición<br>٠<br>Las indicaciones son válidas para marcas negras.<br>٠<br>Las marcas de color puede que no sean reconocidas. ▶ Realizar pruebas previas. |                            |  |

Tabla 10 Medidas para marcas reflex

#### <span id="page-25-0"></span>**26 26 8 [Etiquetas / material continuo](#page-22-1)**

# **8.4 Medidas para troquelados**

 $\mathsf{P}$ 

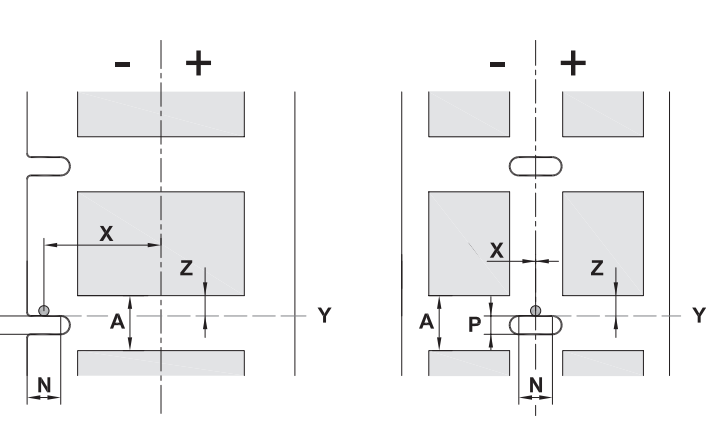

Etiquetas con troquelado **Material continuo con troquelado** 

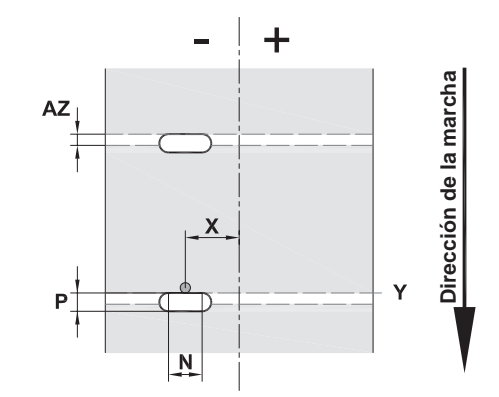

para troquelado marginal

Grosor mínimo material de soporte: 0,06 mm

Figura 18 Medidas para troquelados

| Medida | Denominación                                                                                               | Medidas en mm                   |
|--------|----------------------------------------------------------------------------------------------------|---------------------------------|
| A      | Distancia entre etiquetas                                                                                  | > 2                             |
| AZ     | Distancia de zonas de impresión                                                                            | >2                              |
| N      | Anchura del troquelado                                                                                     | > 5                             |
| P      | Altura del troquelado                                                                                      | $2 - 10$                        |
| X      | Distancia troquelado - centro del recorrido del papel                                                      | $-53 - ±0$                      |
| Υ      | Inicio de las etiquetas determinado por el sensor en reconocimiento de<br>exploración                      | Borde trasero del<br>troquelado |
| Z      | Distancia inicio determinado de la etiqueta - inicio real de la etiqueta<br>Adaptar el ajuste del software | $0aA-P$                         |

Tabla 11 Medidas para troquelados

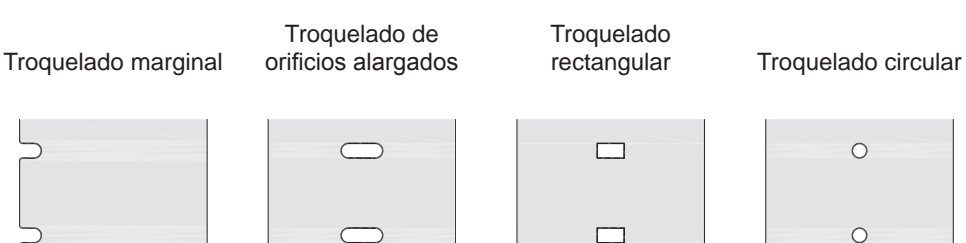

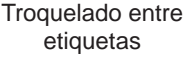

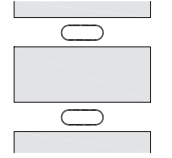

No se recomienda.

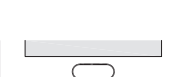

No se recomienda.

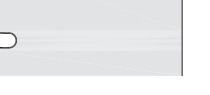

Figura 19 Ejemplos de troquelado

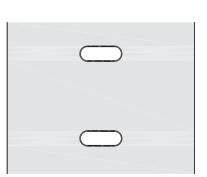

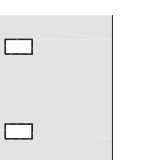

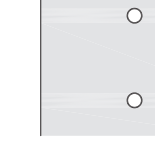

#### <span id="page-26-0"></span>**9 Autorizaciones 27**

#### **9.1 Nota sobre la declaración UE de conformidad**

Las impresoras de etiquetas de la serie A+ cumplen los correspondientes requisitos esenciales de seguridad y de salud de las Directivas UE siguientes:

- Directiva 2014/35/UE sobre el material eléctrico destinado a utilizarse con determinados límites de tensión
- Directiva 2014/30/UE en materia de compatibilidad electromagnética
- Directiva 2011/65/UE sobre restricciones a la utilización de determinadas sustancias peligrosas en aparatos eléctricos y electrónicos

#### **Declaración UE de conformidad**

<https://www.cab.de/media/pushfile.cfm?file=2550>

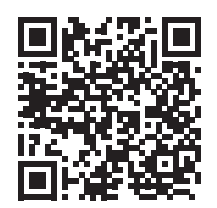

#### **9.2 FCC**

**NOTE : This equipment has been tested and found to comply with the limits for a Class A digital device, pursuant to Part 15 of the FCC Rules. These limits are designed to provide reasonable protection against harmful interference when the equipment is operated in a commercial environment. The equipment generates, uses, and can radiate radio frequency and, if not installed and used in accordance with the instruction manual, may cause harmful interference to radio communications. Operation of this equipment in a residential area is likely to cause harmful interference in which case the user may be required to correct the interference at his own expense.**

# <span id="page-27-0"></span>**28 10 Índice de referencias 28**

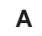

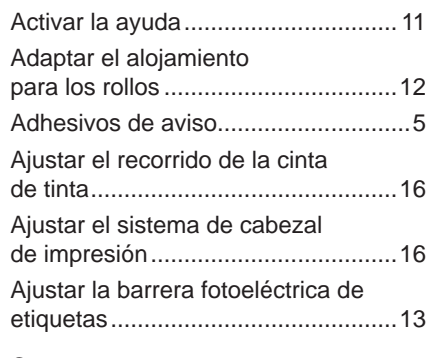

# **C**

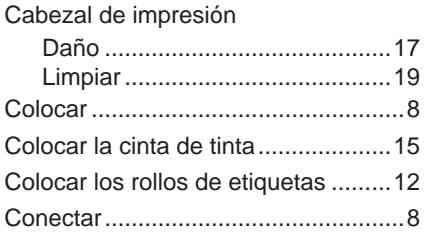

#### **D**

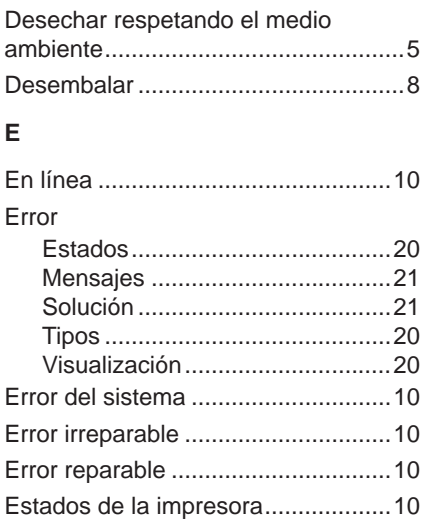

#### **F**

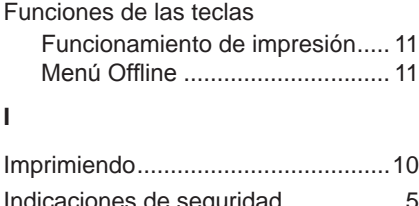

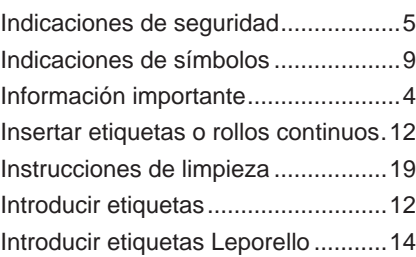

# **L**

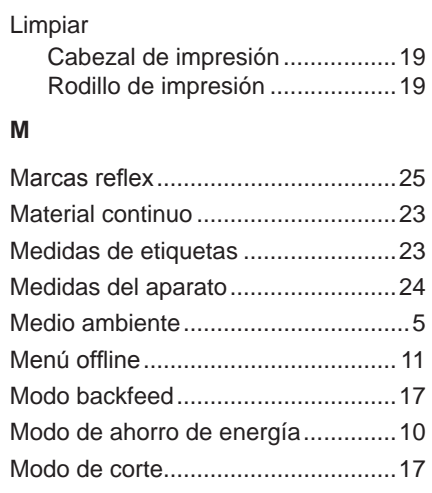

#### **P**

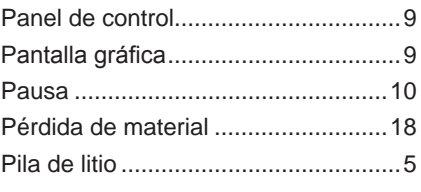

# **R**

Ruta de navegación............................ [9](#page-8-0)

# **S**

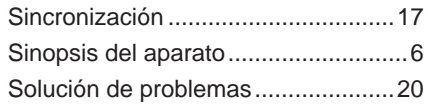

# **T**

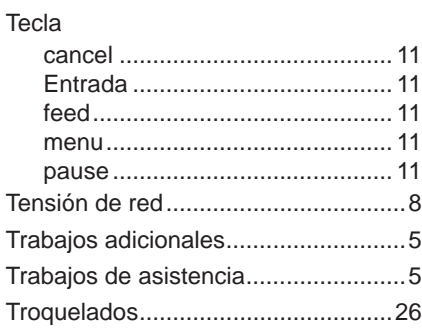

#### **U**

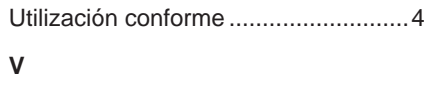

#### Volumen de suministro ....................... [8](#page-7-0)